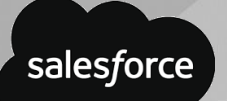

# **WORK INSTRUCTION Base Usage Overview**

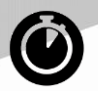

#### **Real-time** Update on the move

use Salesforce mobile.

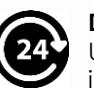

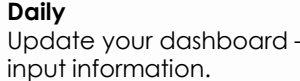

#### **Weekly**

Get your Forecast up to date – input information.

## **LEADS**

All B2C Direct Consumer – Supply & Install needs to start as a Lead.

- Select the appropriate Lead Source.
- Web leads will be assigned to a BU Leader who will Change Owner to a sales person.

## **ACCOUNTS OPPORTUNITY**

Set up NEW, correct and complete.

- Choose proper Account Type.
- Compose a proper Description.
- Monitor and update Post RT|D|W, or as needed.
- Use Views for added visibility All Accounts – Create a New View for more specific details.

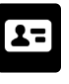

Set up all CONTACTS

## **FORECAST**

Review your Forecast daily / weekly – keep it up to date, keep it real! use for Opportunity management.

- Set correct Forecast category Pipeline, Best Case and Commit.
- Let the system work for you Close Won is automatic as long as quote used for order upload is in the Opportunity.

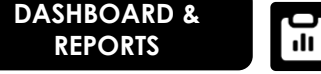

Refresh your Dashboard daily.

- **Click on Dashboard for quick** access to Sales and F2F activities.
- Explore and use Reports to gain a better understanding of your customers and activities, and as a planning tool.

Set up NEW before quoting,

- correct and complete.
- Choose the correct Type.
- Assign all quotes and set the Amount and Close Date [Date the order will be uploaded]
- Monitor and update Post RT|D|W, or as needed.
- Use Views for added visibility Closing this Month or SEE Forecast.

Review WORK INSTRUCTION – Project Opportunity for specific details for projects.

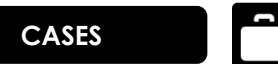

Monitor on-going Cases and get in front of issues.

- **Click on Dashboard for quick** access to Sales and F2F activities.
- Explore and use Reports to gain a better understanding of your customers and activities, and as a planning tool.

### **CHATTER – Tell a story**

Use the **Feed** at the Account, Contact or Opportunity.

- **Post** comments [use @personsname]
- **File**\* and **Post** Information
- **Post** a **New Task**
- **Log a Call**\* (F2F and important phone calls) and add a **New Note**\* or **New Event**

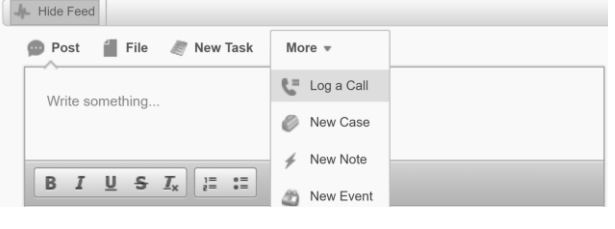

\* Files, Notes and Logged call in the Feed will also be will be filed in Open Activities, Activity History or Notes & Attachments below.

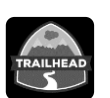

#### **Need help?**

- Click on **Help & Training**  or **Tell me more! | Help for this Page**
- **Go to [www.trailhead.salesforce.com](http://www.trailhead.salesforce.com/)**
- Work with your Leader and set up a training session.

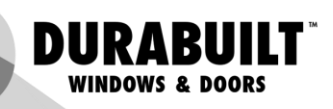

# all about you.

- 
- 
- 
- 

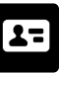

**• Include personal** information – build

# your relationships.